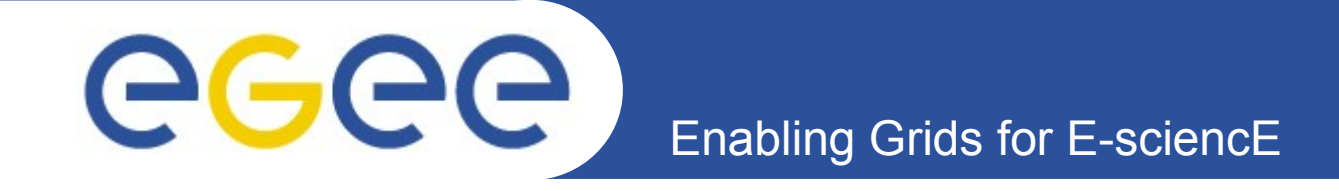

# **Laboratory: Hands-On, LCG & EGEE Grids**

Fotis Georgatos <gef@grnet.gr> **Grid Technologies Trainer, GRNET**

*National Research Foundation, November 8 th -9 th, 2006*

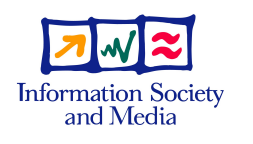

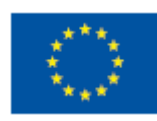

**www.eu-egee.org**

### Enabling Grids for E-sciencE **Μία Εφαρμογή σε έναν Υπολογιστή**

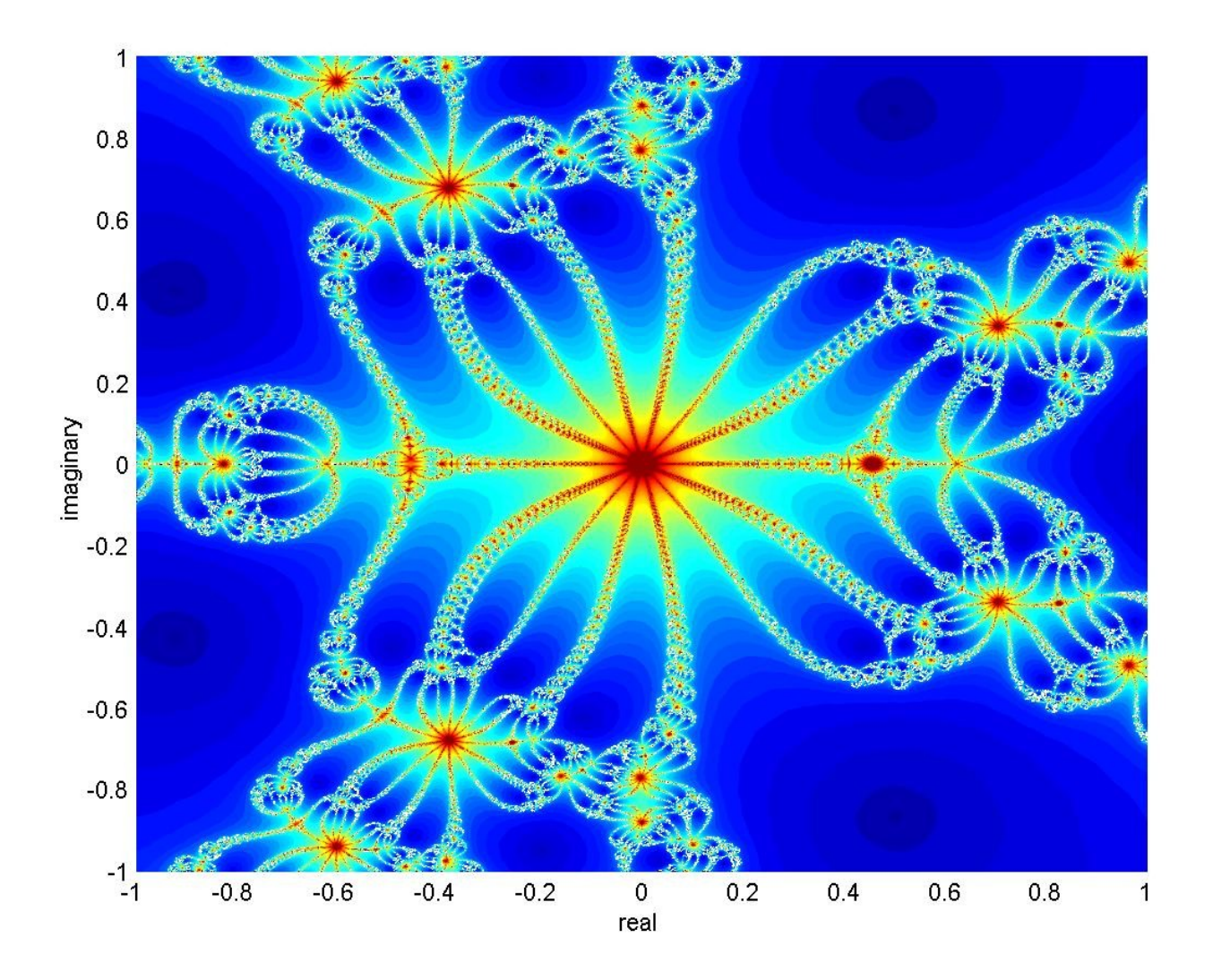

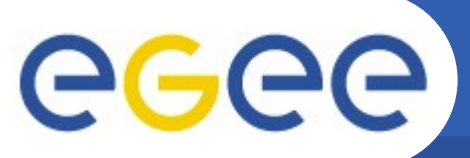

# **Μία Εφαρμογή στο Πλέγμα**

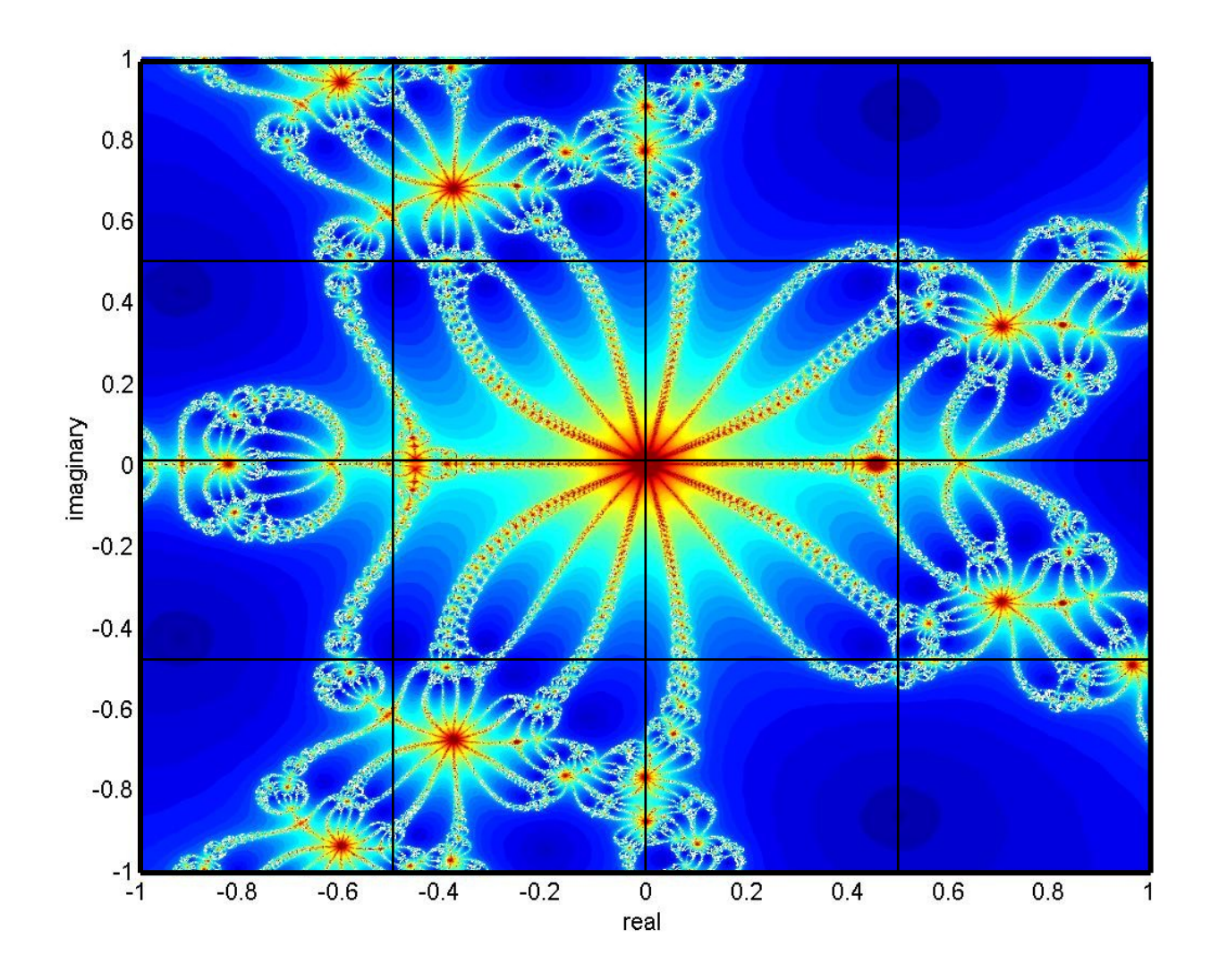

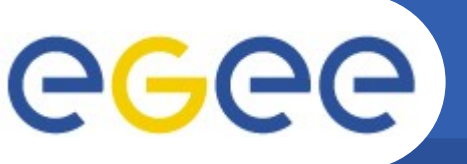

# **Δομή Εφαρμογής στο Πλέγμα**

Enabling Grids for E-sciencE

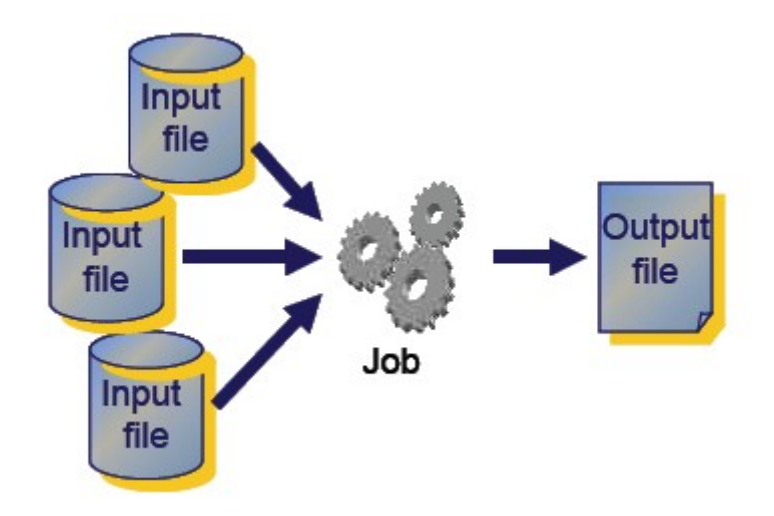

**Ο χρήστης ζητάει:**

- **την εκτέλεση μιας εφαρμογής σε ένα μακρινό σύστημα,**
- **η οποία αναλύει κάποια δεδομένα εισόδου (τα οποία ενδεχομένως προϋπάρχουν στο Πλέγμα)**
- **παράγει κάποια δεδομένα εξόδου, τα οποία αποθηκεύονται επίσης στο Πλέγμα, πιθανώς σε καποιο Storage Element ή στο UI.**

### Enabling Grids for E-sciencE **Πόροι που διατίθενται στο Πλέγμα**

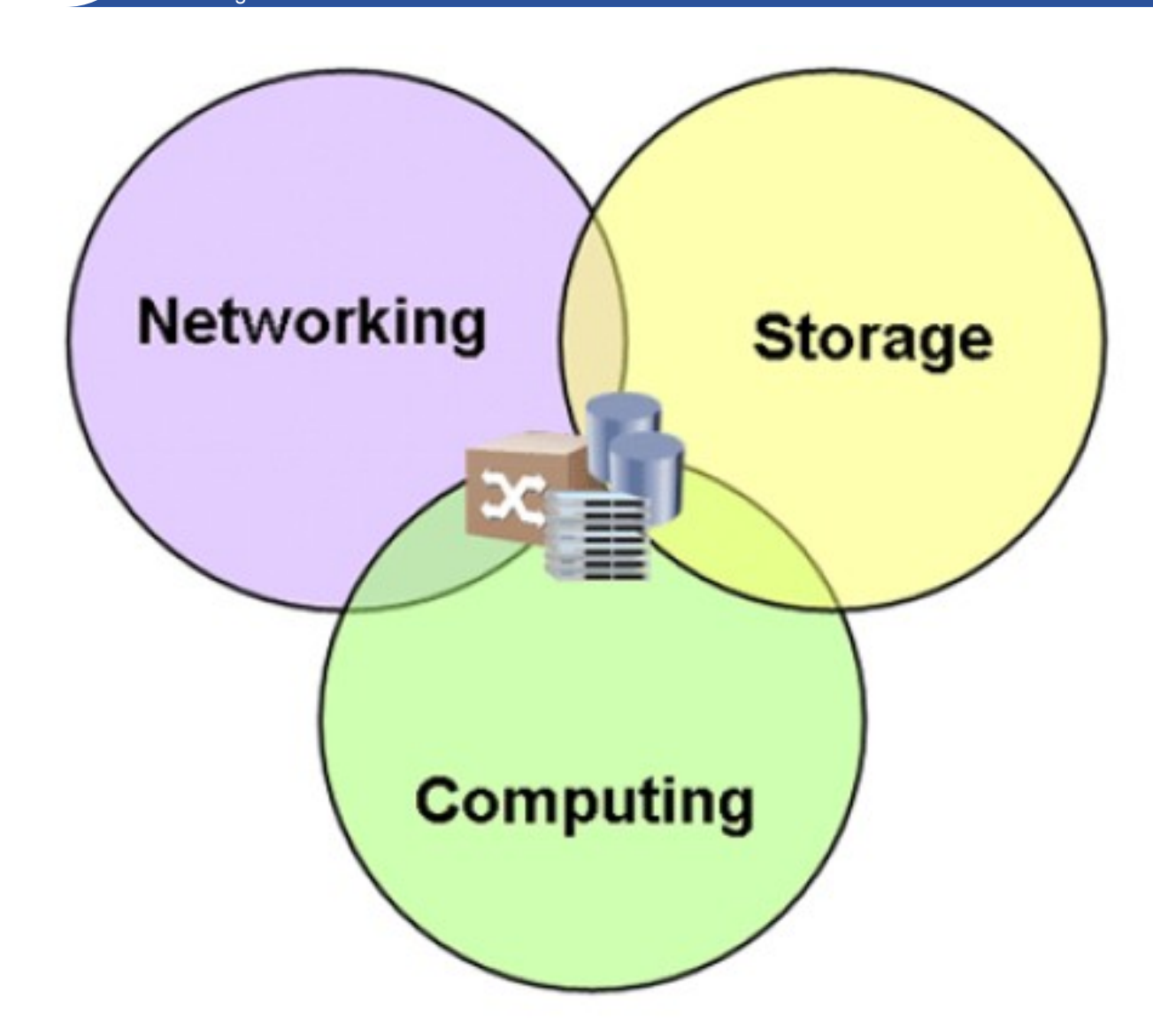

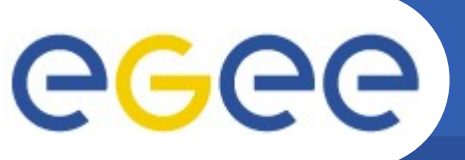

# **Ιδιαιτερότητες του Πλέγματος**

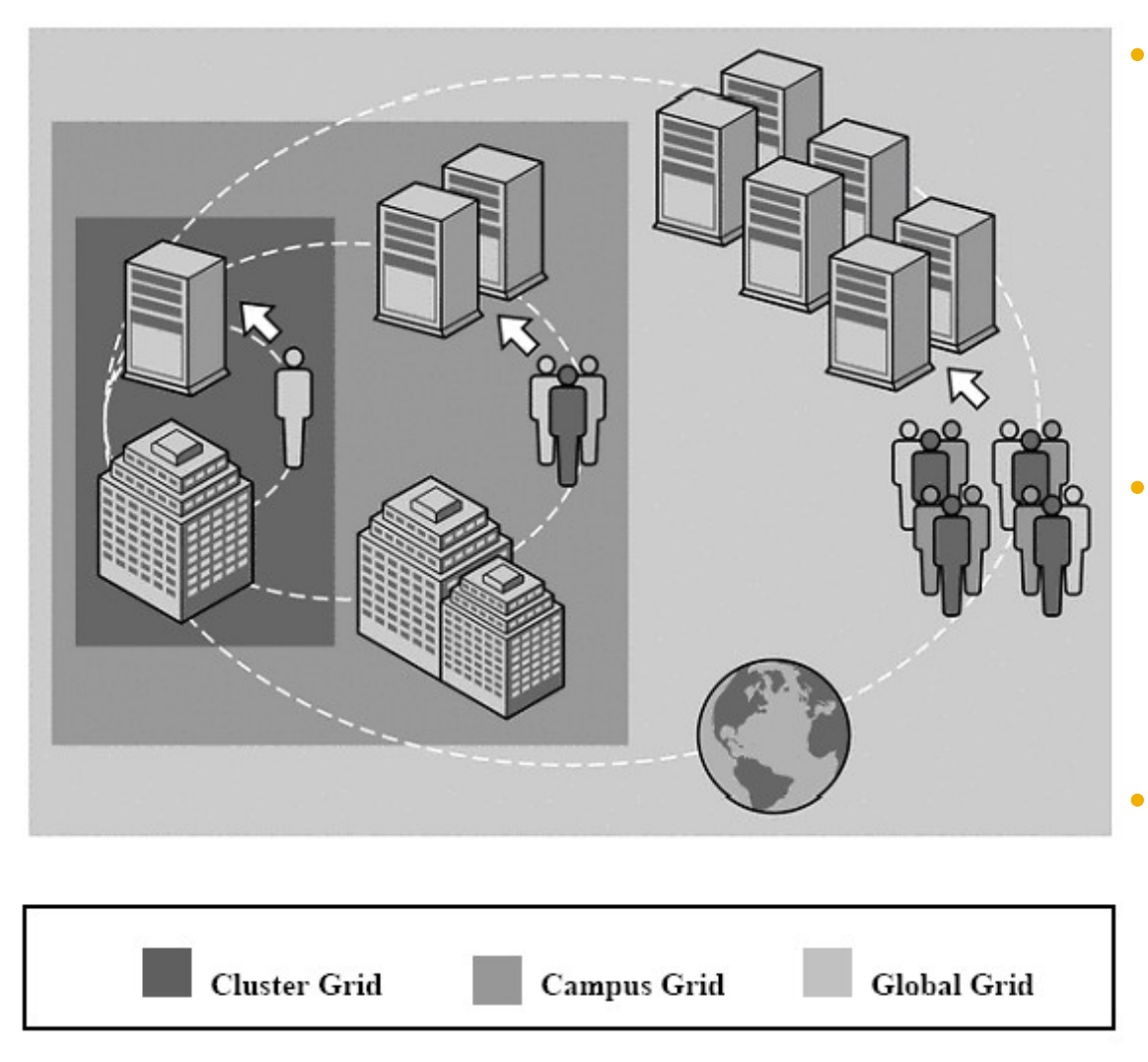

- **Το Πλέγμα (LCG Grid) προσπαθεί να συντονίσει πόρους οι οποίοι ξεφεύγουν κατά πολύ από την τάξη μεγέθους και τα όρια ενός τοπικού ή campus-wide cluster.**
- **Οι αυξημένες δυνατότητες παρέχονται μεν, αλλά αναπόφευκτα με κάποια αυξημένη πολυπλοκότητα στο ενδιάμεσο λογισμικό.**
- **Απαιτείται, για να γίνεται η διαχείριση των εργασιών, οι εργασίες να εκτελούνται διά μέσω ειδικών LCG ή gLite εντολών.**

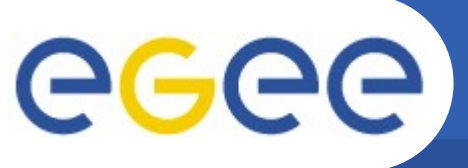

# **Συνεργασία κόμβων στο Πλέγμα**

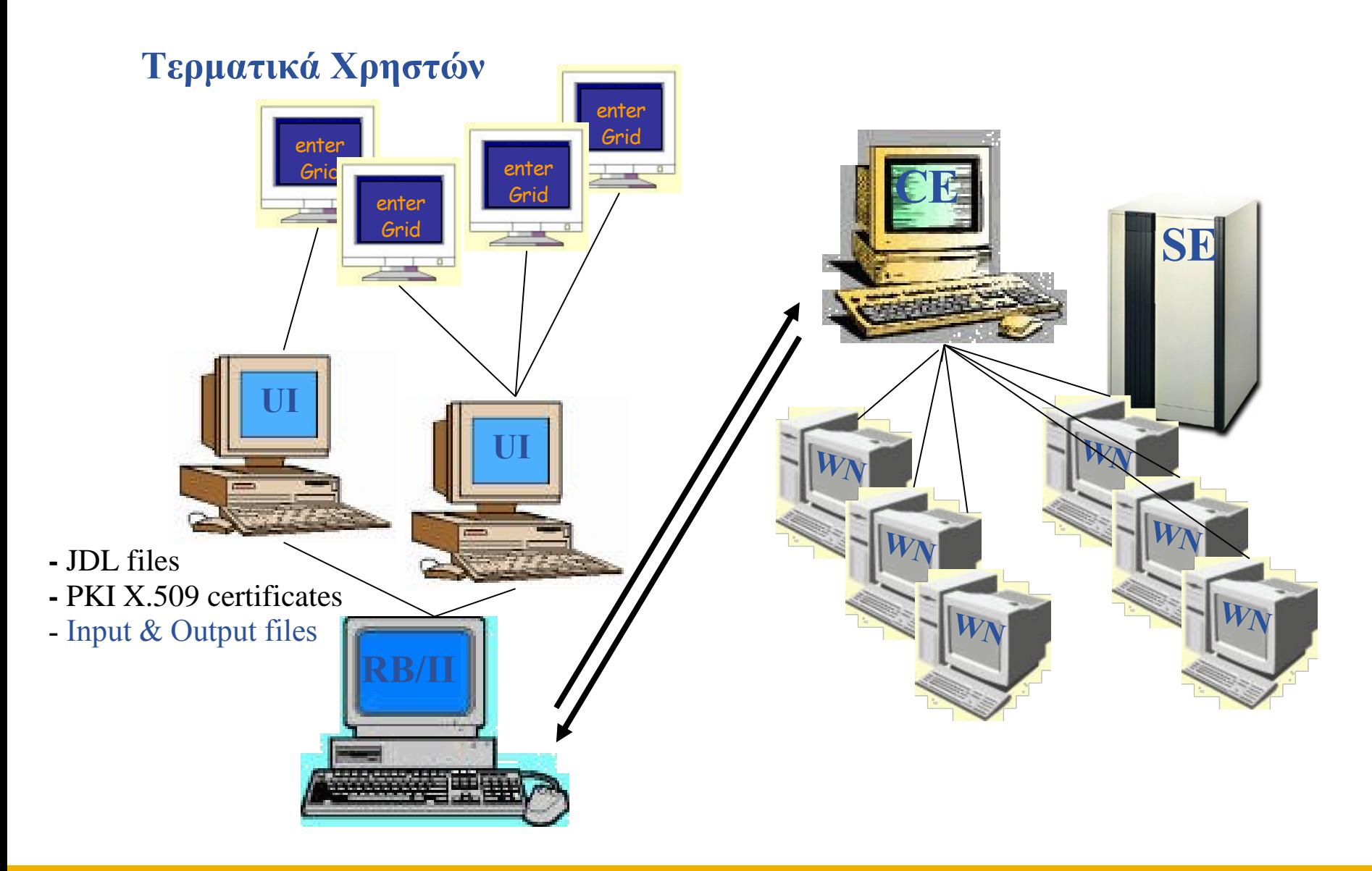

### Enabling Grids for E-sciencE **Η βασική ομάδα κόμβων στο LCG**

- **UI: User Interface - Διεπαφή Χρηστών**
	- Είναι το σύστημα από το οποίο οι χρήστες υποβάλουν διεργασίες
	- Μπορεί να είναι οποιοδήποτε Linux σύστημα, ακόμη και ένα laptop
- **RB/WMS: Resource Broker - Κατανεμητής Πόρων**
	- Οι διεργασίες υποβάλονται εδώ από τον Χρήστη, πριν πάνε σε κάποιο CE (Στο gLite middleware, αντί για RB έχουμε το WMS)
- **CE: Computing Element - Υπολογιστικό Στοιχείο**
	- Είναι ο κόμβος που παρέχει πρόσβαση σε μία ομάδα Worker Nodes
- **WN: Worker Node - Κόμβος Εξυπηρέτησης Διεργασιών**
	- Οι κόμβοι αυτοί παρέχουν υπολογιστικές υπηρεσίες στο Πλέγμα
- **SE: Storage Element - Αποθηκευτικό Στοιχείο**
	- Οι κόμβοι SE παρέχουν πρόσβαση σε συστήματα δίσκων και ταινιών
- **BDII: (…) - Βάση Δεδομένων Υπηρεσιών Καταλόγου**
	- Είναι ο κατανεμημένος μηχανισμός που παρέχει την πληροφόρηση «Που/Ποιος/Τι είναι το Πλέγμα» (Δουλεύει περίπου όπως το DNS)

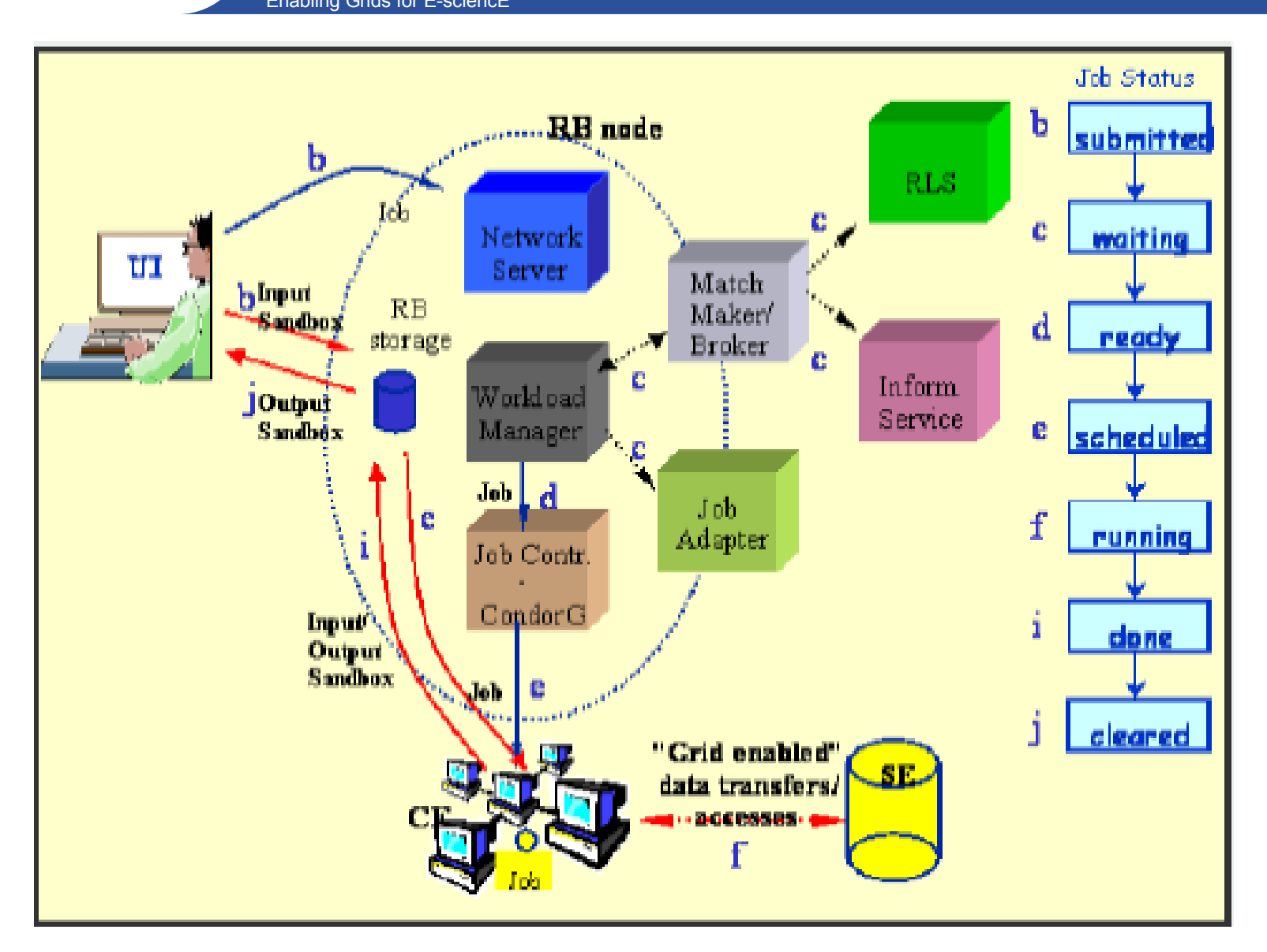

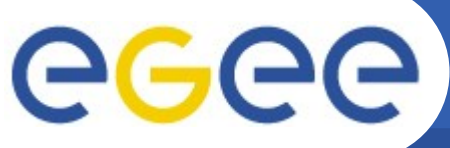

# **Ροή Εφαρμογής στο Πλέγμα**

Enabling Grids for E-sciencE

#### **End User**

- Specifies job using JDL
- Submits job using UI
- Controls and monitors job(s)

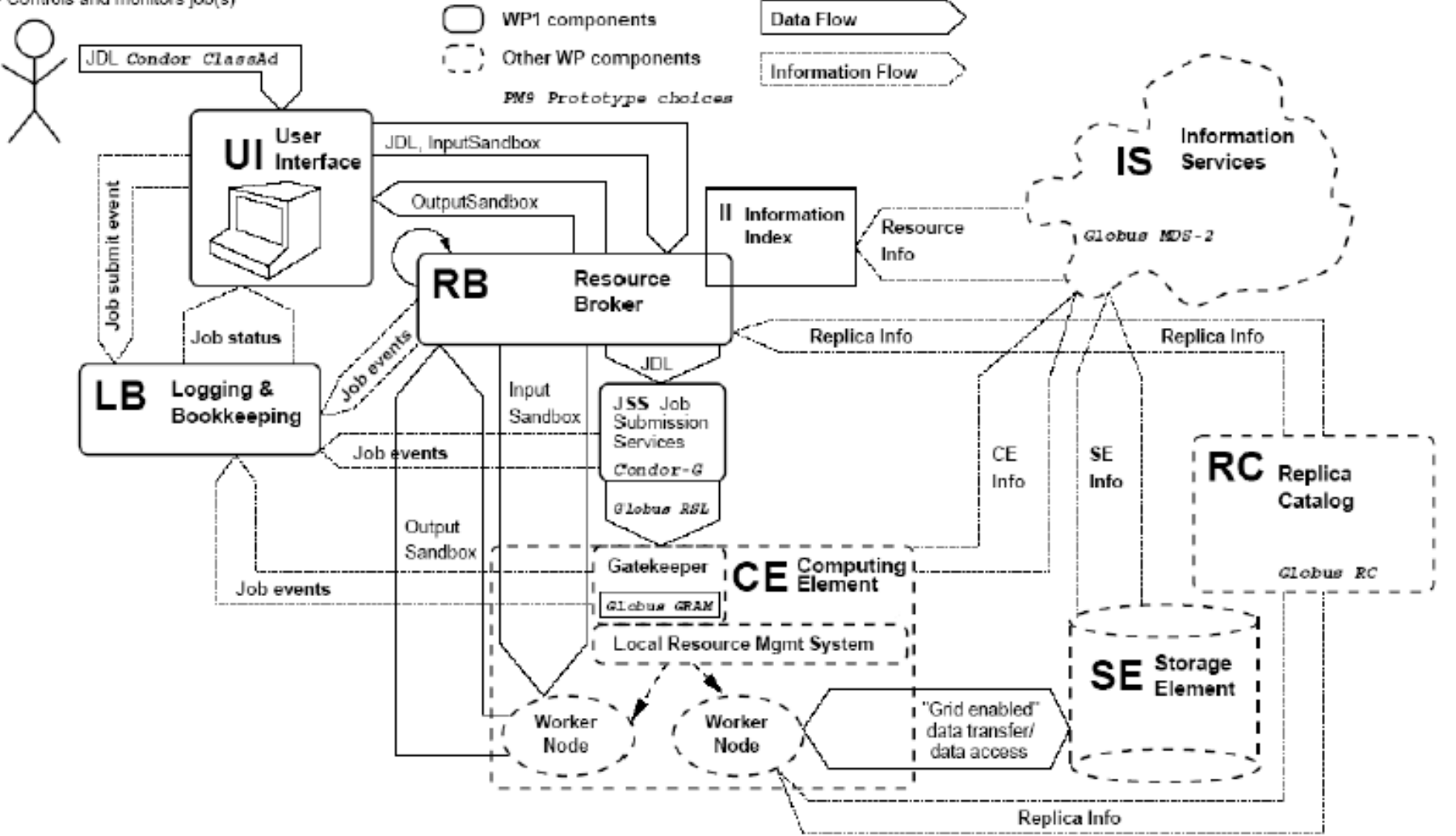

#### **Η Ελληνική Υποδομή HellasGrid** eeee Enabling Grids for E-sciencE

#### Η ΛΟΓΙΚΗ ΣΧΕΔΙΑΣΗΣ ΕΙΝΑΙ:

- Εκμετάλλευση ευρυζωνικών υποδομών ΕΔΕΤ2
- Τοποθέτηση κόμβων Grid μέσα σε Ακαδημαϊκά Ιδρύματα
- Δημιουργία ανθρώπινου δικτύου (Επιστημονικές και Ερευνητικές κοινότητες - ΕΔΕΤ)
- Δημιουργία Πόλων Τεχνογνωσίας ενσωματωμένων στα Ιδρύματα
- Χρήση AccessGrid για επικοινωνία και διαχείριση

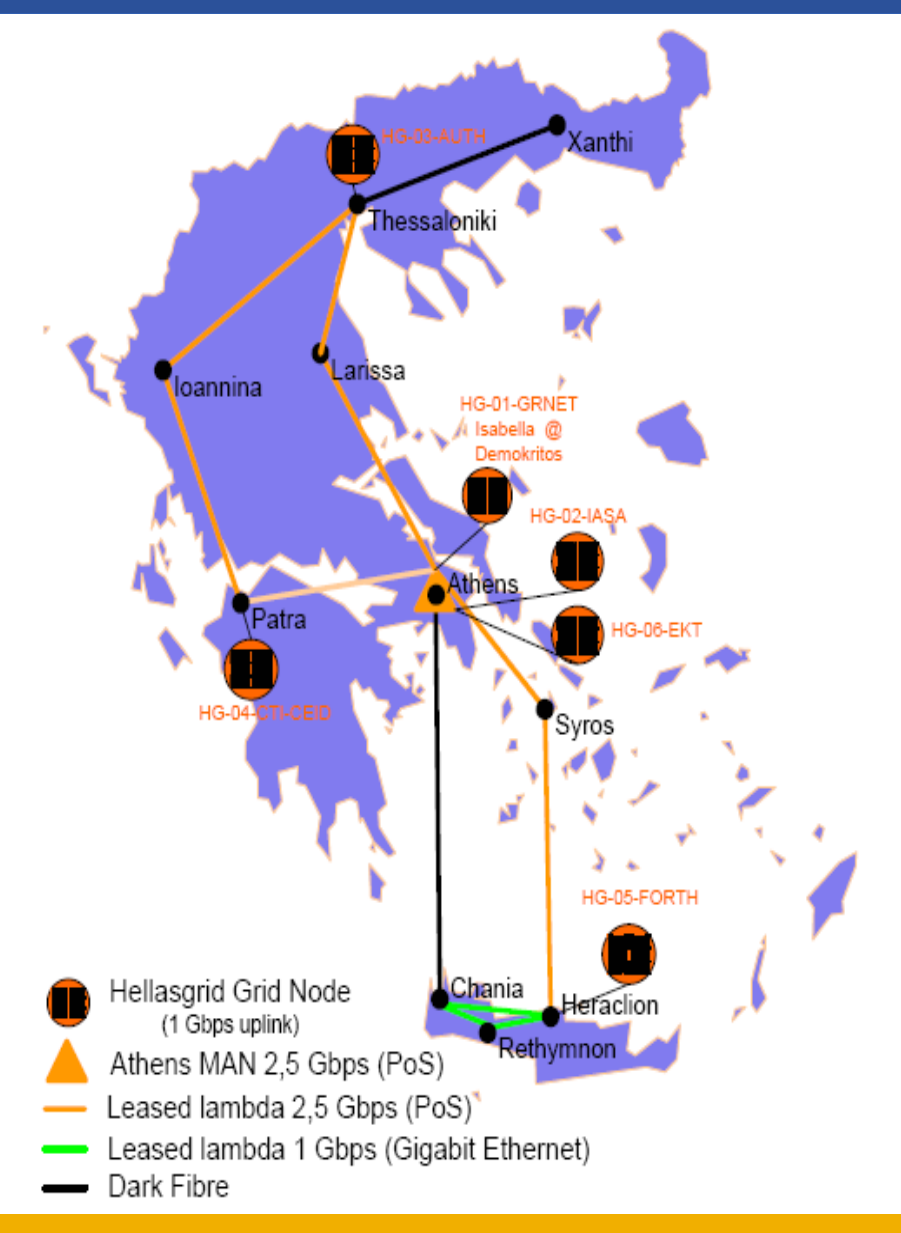

- **Χρήση ενός ssh client, πχ putty**
	- Το βρίσκετε εύκολα, πχ με ένα search engine όπως το google, ή κατευθείαν στην διεύθυνση http://www.putty.nl/download.html
- **Πρόσβαση σε ένα σύστημα τύπου User Interface:**
	- ssh <myaccount>@ui01.isabella.grnet.gr
	- password: <mypassword>
	- ls -als .globus (mkdir .globus εάν δεν υπάρχει ήδη)
- **Το ιδιωτικό κλειδί σας θα είναι το αρχείο userkey.pem**
- **Το πιστοποιητικό σας θα είναι το αρχείο usercert.pem**
- **Ενεργοποίηση πιστοποιητικού (συνήθως για 12 ώρες)**
	- **voms-proxy-init --voms hgdemo** και απαντάτε με **keyforcert**
	- **voms-proxy-info**, για να επιβεβαιώσετε ότι είναι πλέον ενεργό το πιστοποιητικό και πόσες ώρες απομένουν για την χρήση του

**Προετοιμασία του πιστοποιητικού**

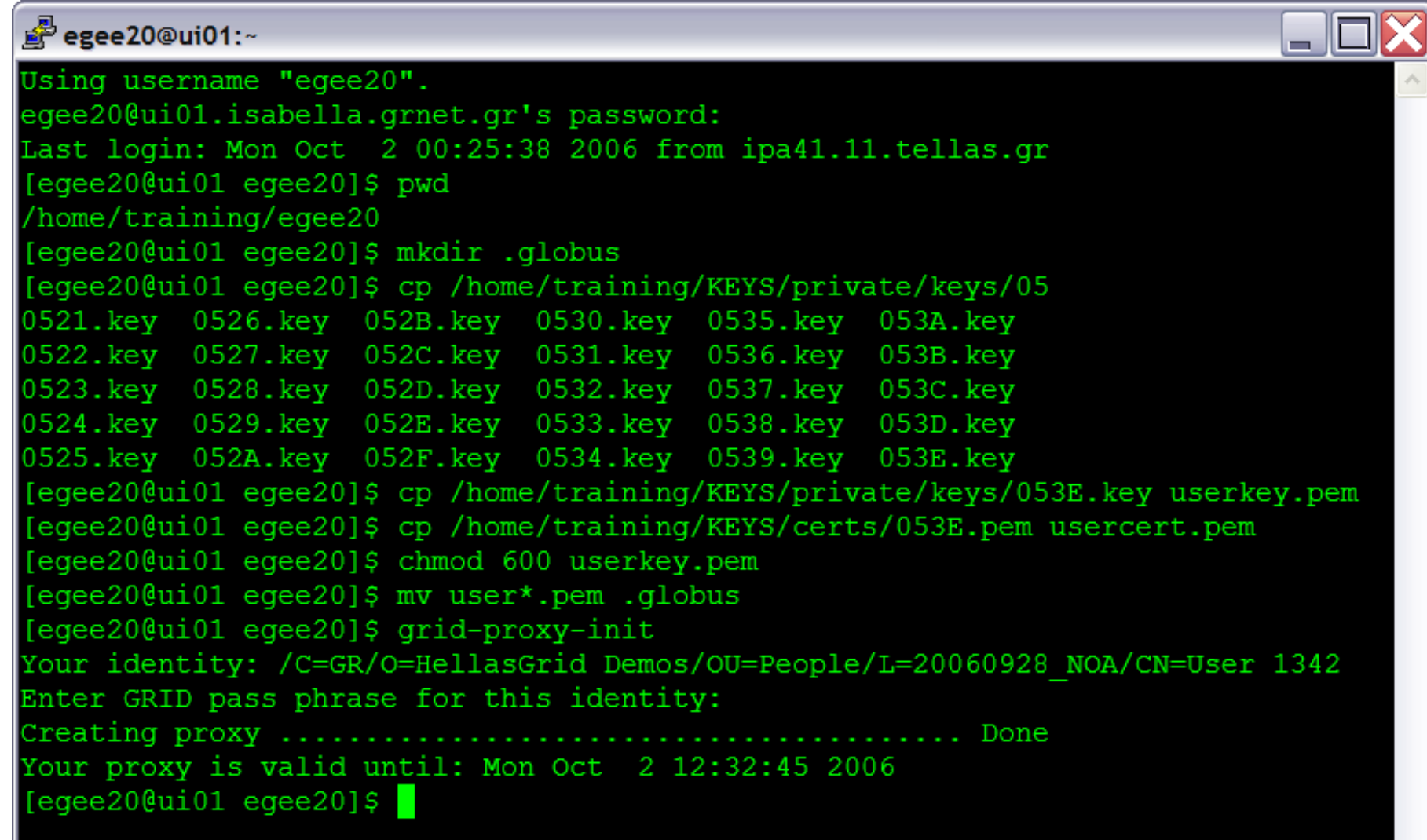

### • **Job Description Language**

- Κατά το πρότυπο Condor classified advertisements
- Πληροφορία που αξιοποιείται για την βέλτιστη εκτέλεση της εργασίας
- Παράδειγμα ενός **hostname.jdl**:
	- Executable  $=$  "/bin/hostname"; Arguments  $=$  "-f"; StdOutput = "std.out"; StdError = "std.err"; OutputSandbox VirtualOrganisation = "hgdemo"; Requirements = other.arch="i386"; Rank = other.FreeCPUs;
- -
	-
	-
	- , "std.err"};
	-
	-
	-

- **glite-job-list-match --vo hgdemo testJob.jdl**
- **lcg-infosites --vo hgdemo ce**
- **lcg-infosites --vo hgdemo se**
- **lcg-infosites --vo see ce**

egee

- **lcg-infosites --vo see se**
- **lcg-infosites --vo biomed ce**
- **lcg-infosites --vo biomed se**
- **lcg-infosites --vo atlas ce**
- **lcg-infosites --vo atlas se**
- **lcg-infosites --vo dteam ce**
- **lcg-infosites --vo dteam se**

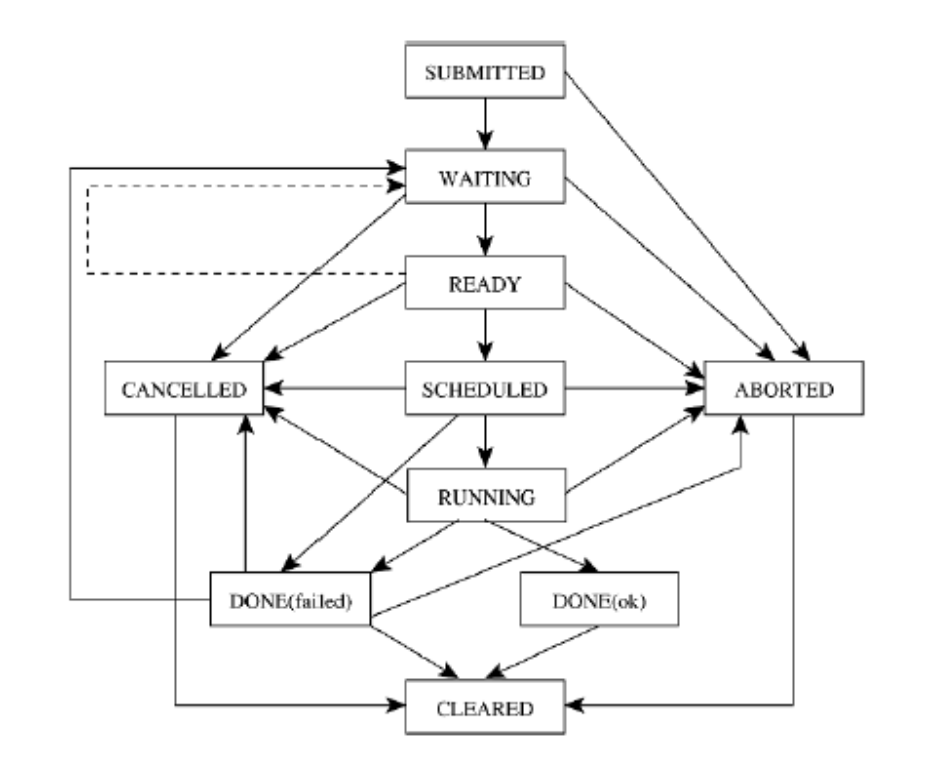

- **glite-job-submit -o today.jid --vo hgdemo testJob.jdl**
	- Στέλνει την διεργασία στον Resource Broker (RB)
	- To RB εντοπίζει το πλέον κατάλληλο CE και στέλνει την διεργασία εκεί
	- Το CE αναθέτει σε ένα ελεύθερο WN την διεργασία
- **glite-job-status -i today.jid Για να ελέγξουμε την πρόοδο**
	- submitted: Η διεργασία έχει υποβληθεί στο RB
	- waiting: Η διεργασία αναμένει επεξεργασία στο RB
	- ready: Η διεργασία έχει αντιστοιχηθεί ήδη σε κάποιο CE, αλλά δεν έχει ακόμα φτάσει στο LRMS του CE.
	- scheduled: Η διεργασία έχει μπει σε μια ουρά του LRMS στο CE
	- running: Η διεργασία τρέχει πλέον σε κάποιο Worker Node
	- done: Η διεργασία τερμάτισε και μένει η συλλογή από το RB
- **glite-job-cancel εάν θέλουμε την Ακύρωση μιας διεργασίας**
- **glite-job-output -i today.jid --dir . Παραλαβή εξόδου**

# Enabling Grids for E-sciencE **Διαχείριση Δεδομένων στο Πλέγμα**

- **Αναζήτηση Storage Element στα οποία έχουμε πρόσβαση:**
	- lcg-infosites --vo <myvo> se πχ myvo == hgdemo
- **Κατάθεση ενός αρχείου σε ένα Storage Element:**
	- lcg-cr --vo=<myvo> -d <SE> -l lfn:<mylogicalfilename> file://`pwd`/<file>
- **Ανάληψη ενός αρχείου από ένα Storage Element:**
	- lcg-cp --vo=<myvo> -l lfn:<mylogicalfilename> file://`pwd`/<file>
- **Δημιουργία αντίγραφου σε ένα άλλο SE:**
	- lcg-rep --vo <myvo> -d <SE> lfn:<mylogicalfilename>
- **Ερώτηση για τα αντίγραφα ενός αρχείου (με βάση το lfn):**
	- lcg-lr --vo <myvo> lfn:<mylogicalfilename>

#### **Υπάρχει ελπίδα να τα μάθω αυτά; egee** Enabling Grids for E-sciencE

# **GLITE 3.0 USER GUIDE**

- **Οδηγίες χρήσης του gLite, με πολλές εντολές middleware, ένα .pdf με 166 σελίδες.**
	- Getting started
	- Information Service
	- Workload Management & .jdl
	- Data Management
	- User tools

# •**RTFM!**

**(=Read The Fine Manual!)**

**http://glite.web.cern.ch/glite/documentation/**

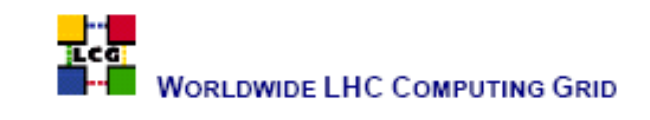

#### GLITE 3.0 USER GUIDE

**MANUALS SERIES** 

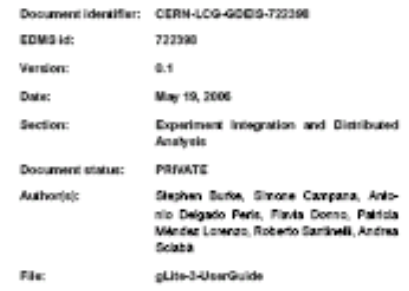

Abstract: This guide is an introduction to the NLCG/BGEE Grid and to the gLite 3.0 middleware from a ager's point of view

**Ποιοι ωφελούνται από το Πλέγμα** egee

#### Enabling Grids for E-sciencE

#### • **Medical/Healthcare**

**Imaging Diagnonis & Treatment Drug design (malaria, d2ol, Η5Ν1, anthrax, embola)**

#### • **Bioinformatics**

**Study of the human/other genomes (genome@home) Protein folding (folding@home, predictor@home)**

#### • **Geological & climate applications**

**Weather Forecasting Climate Simulation (climate@home) Ocean current analysis Oil and Gas Exploration Seismic Signal Analysis**

#### • **Pharmaceutical, Chemical, Biotechnology**

**atmospheric chemistry systems biology molecular modeling nanotechnology materials science**

- material interaction simulations
- catalysis investigations)

#### • **Mathematics and Basic Research**

**prime numbers (gimps/mprimes effort) The (partial) verification of Riemann's hypothesis**

#### • **Business decision support**

**Financial analysis Portfolio optimization Risk management applications Supply Chain and Demand Chain Optimization Search and Retrieval (huge databases, data mining) Route Optimization** 

- **Transportation**
- LAN and WAN Networking

#### • **Electrical, Mechanical and Civil Engineering**

**Energy production/distribution strategy optimization Engineering and digital design CAD / CAM**

**Aerodynamic simulation (wind tunnel simulation) Digital Rendering (raytracing, digital video synthesis) Construction verification against earthquakes**

eg. finite elements method

#### • **Physics & Astrophysics**

**High Energy Physics simulations and signal analysis N-body problem simulation space probe signal analysis (einstein@home) radio telescope signal analysis (seti@home)**

#### • **Computer Science**

**Cryptography (distributed.net) Search Engines (grud, a distributed Internet crawler)**

#### **Πολλοί! <http://distributedcomputing.info/distrib-2003/distrib-projects.html>**

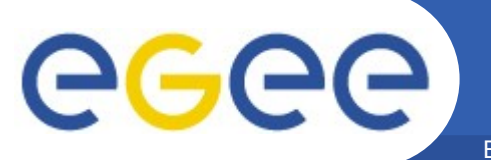

**Q & A**

Enabling Grids for E-sciencE

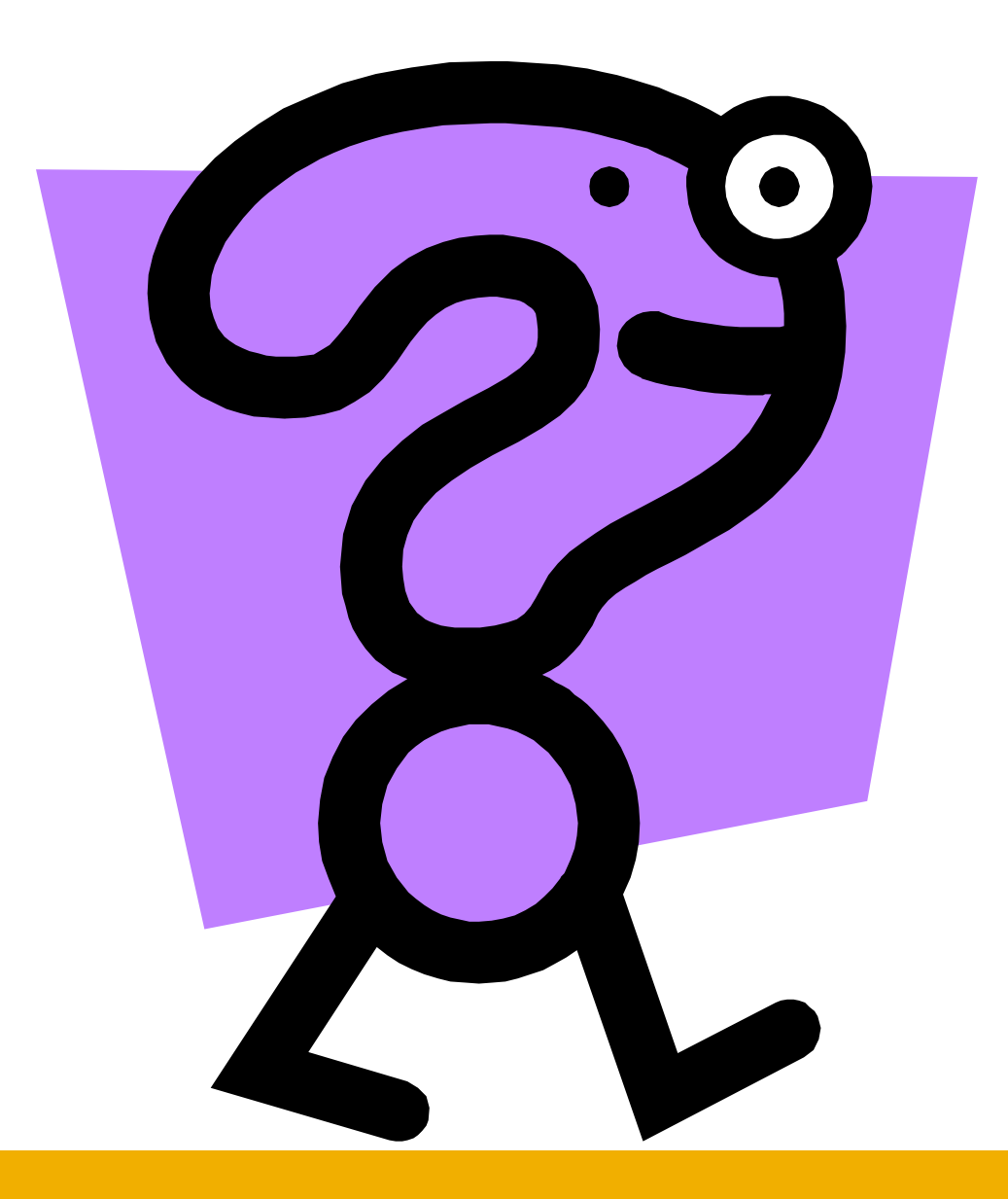